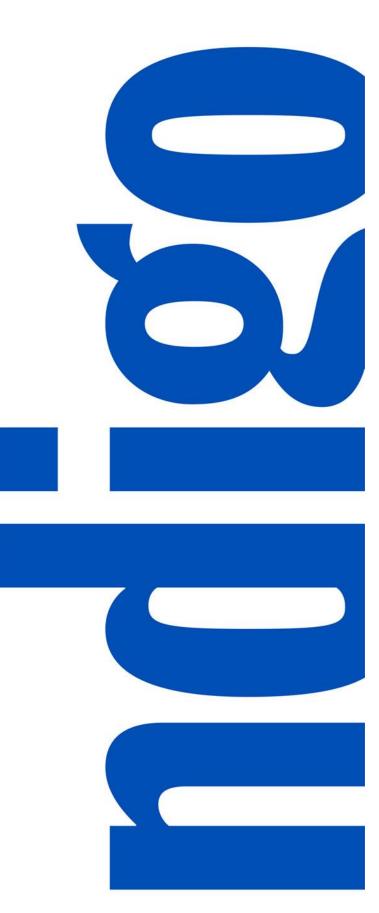

# PIM TRAINING DOCUMENT USERS: VENDOR

Article Creation - Excel Template

Latest Version: 4/6/2021

## TABLE OF CONTENTS

| STEP 1: DOWNLOAD A PIM TEMPLATE                        | . 3 |
|--------------------------------------------------------|-----|
| STEP 2: FILL IN MANDATORY VENDOR ATTRIBUTES            | . 8 |
| Mandatory Vendor Attributes                            | . 8 |
| Mandatory US Attributes                                | . 8 |
| Mandatory Online Enrichment Attributes                 | . 8 |
| STEP 3: UPLOAD FILE TO PIM                             | . 9 |
| STEP 4: SEND FOR MERCHANT APPROVAL                     | 11  |
| APPENDIX I: ACCURATE DATA ENTRY                        | 13  |
| APPENDIX II: UPLOAD IMAGES                             | 17  |
| APPENDIX III: TROUBLESHOOT MANDATORY VENDOR ATTRIBUTES | 18  |

# **STEP 1: DOWNLOAD A PIM TEMPLATE**

1. Click  $\mathbb{Q}$  Search > Search Thing Domain:

| : | <b>Indigo</b> PIM              |                            |                               | Q 📶 🗹                    | ? 🌲 🍕          | indigovendor1 Ad | lmin 🔻     |
|---|--------------------------------|----------------------------|-------------------------------|--------------------------|----------------|------------------|------------|
| 4 | Home                           |                            |                               |                          |                |                  |            |
| • | <b>My To-Do's</b><br>All tasks | •                          |                               |                          | Last refreshed | 1 minute ago  🕻  | к ж<br>К Ж |
| Q | Search                         | Online Enrichment Workflow | 24<br>Article Update Workflow | 3<br>Update Display Unit | Display Unit ( | Created by Vendo | 4<br>Dr    |
|   | 47 Article Creation            | n                          |                               |                          |                | More details     | »          |

2. Select the upload arrow  $\overline{\mathbf{A}}$  from the Search Screen to Download a template:

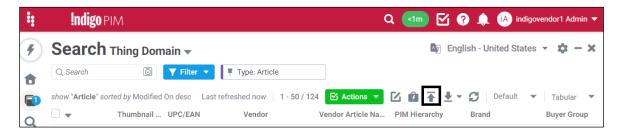

3. Click Download a template:

| Upload Bulk Entities |               |         | ×    |
|----------------------|---------------|---------|------|
|                      | • Upload file | Finish  | Next |
|                      | Download a te | emplate |      |
|                      |               |         |      |
|                      | ( <u>†</u>    |         |      |
|                      | Drag & Drop f |         |      |
|                      |               |         |      |

4. Select **Article** from the Available Entity Types and click the single arrow to move it into the Selected screen:

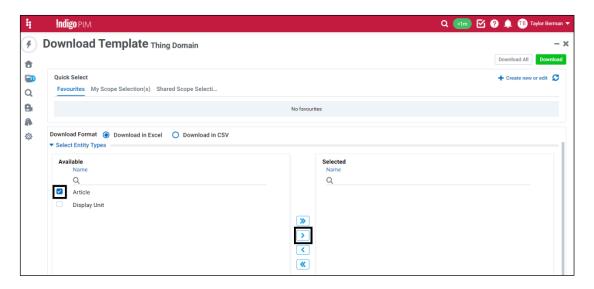

- **Note:** Do not select Display Unit when you are creating articles. If you do have a Display Unit to create, you can download a separate template, but we recommend creating Display Units directly in PIM.
- 5. Scroll down and open the Select Classification/Enhancer Attributes Values and open the PIM Hierarchy selection screen:

| #       | Indigo PIM                                                               | 🔍 💶 🗹 ? 🌲 📧 Taylor Berman 🔻 |
|---------|--------------------------------------------------------------------------|-----------------------------|
| ۶ ا     | Download Template Thing Domain                                           | - ×                         |
| ŧ       |                                                                          | Download All Download       |
|         | Quick Select                                                             | + Create new or edit 💋      |
| Q       | Favourites My Scope Selection(s) Shared Scope Selecti                    |                             |
| 8       | No favourites                                                            |                             |
| 1       |                                                                          |                             |
| $\odot$ | Download Format   Download in Excel  Download in CSV                     |                             |
|         | Select Entity Types     Select Classification/Enhancer Attributes Values |                             |
|         | PIM Hierarchy 🕲                                                          |                             |
|         | Required                                                                 |                             |
|         |                                                                          |                             |
|         |                                                                          |                             |

6. Find the PIM Hierarchy that your products fall under – type a keyword in the search or click through the nodes – select the Hierarchy, and then click select:

| ÷ | Indi!                | Edit >> PIM Hierarchy | × | Taylor Berman 🔻 |
|---|----------------------|-----------------------|---|-----------------|
|   | Indi<br>Down<br>Favc | Edit >> PIM Hierarchy | × | Taylor Berman V |
|   |                      | Cancel Select         |   |                 |

**Note:** You can select multiple PIM Hierarchies if you need to create articles that fall under different hierarchies. If you are unsure of which PIM Hierarchy you should choose, please email <u>PIM@indigo.ca</u> with a list of the type of products you carry, and someone will advise you.

#### 7. Click Download All:

| ŧ         | <b>Indigo</b> PIM                  |                      | Q 💶 🗹 ? 🌲 TB Taylor Berman 🔻 |  |  |  |  |  |
|-----------|------------------------------------|----------------------|------------------------------|--|--|--|--|--|
| ۶<br>۲    | Download Template Th               | ing Domain           | Download All                 |  |  |  |  |  |
|           | Quick Select                       |                      | + Create new or edit 💋       |  |  |  |  |  |
| Q         | Favourites My Scope Selection(s) S | Shared Scope Selecti |                              |  |  |  |  |  |
| 8         |                                    | No favourites        |                              |  |  |  |  |  |
| <b>\$</b> |                                    |                      |                              |  |  |  |  |  |
|           | PIM Hierarchy  Footwear ×          | <u>_</u>             |                              |  |  |  |  |  |

8. Click Show task details:

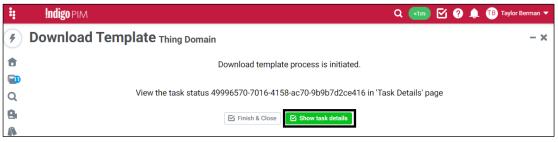

9. Click the download arrow  $\pm$  to Download:

| ÷ | Indigo PIM                                 |                                          |                                                  | Q 📶 🗹 ? J                | 🌲 🕕 Taylor Berman 🔻 |
|---|--------------------------------------------|------------------------------------------|--------------------------------------------------|--------------------------|---------------------|
| 4 | Task Detail Entity Data                    | Template Completed                       |                                                  |                          | - ×                 |
| ŧ | File Name<br>49996570-7016-4158-ac70-9b9b7 | Task ID<br>49996570-7016-4158-ac70-9b9b7 | Profile Name<br>sys-internal_export_model-templa | Task Status<br>Completed |                     |
| Q | Start Time<br>03/29/2021 01:16:52 PM       | End Time<br>03/29/2021 01:16:55 PM       | Submitted by<br>Taylor Berman                    | Total Records<br>1       | ± ₽                 |
| 9 | Summary Errors/Messages                    |                                          |                                                  |                          |                     |
| 8 | Processing Details                         |                                          |                                                  |                          |                     |
| ø | Success (1)                                |                                          |                                                  |                          |                     |
|   | Processing (0)<br>100%                     |                                          |                                                  |                          |                     |
|   | • Error (0)                                |                                          |                                                  |                          |                     |
|   | Ignore (0)                                 |                                          |                                                  |                          |                     |
|   |                                            |                                          |                                                  |                          |                     |
|   |                                            |                                          |                                                  |                          |                     |

Note: The download may not be completed right away. If it still says Processing, click on Refresh 🧭 -- You may need to click refresh more than once. Once the Task Status says Completed, you can then download the file.

**Note:** If you clicked Finish & Close instead of Show task details, you can download the file from Task Status. Click on the Task Status icon if from the Top Bar menu, select "<u>Entity</u> <u>Data Template</u>" from the Type dropdown, and click the file name to download the file:

|                     |                      | Q 📶 🗹                 | 👔 🌲 🔳 Taylor Berman 🔻   |
|---------------------|----------------------|-----------------------|-------------------------|
| Task S              | tatus                |                       | Last refreshed now 🔉 🕽  |
| Type<br>Entity Data | a Template           | Status<br>All         | From Last<br>▼ 7 Days ▼ |
| Q Search            | h                    |                       | My Tas                  |
|                     |                      |                       | 1 - 3 / 3               |
|                     | 49996570-7016-4158   | 03/29/2021 01:16:52   | @indigo.ca              |
| $\sim$              | COMPLETED            | Total 1 record(s) sub | View Details            |
|                     | 343b38f6-5f51-46c4-a | 03/29/2021 12:54:05   | @indigo.ca              |
| $\sim$              | COMPLETED            | Total 1 record(s) sub | View Details            |
|                     | 031e0436-b81d-4116   | 03/29/2021 10:32:23   | @indigo.ca              |
|                     | COMPLETED            | Total 1 record(s) sub | View Details            |

10. Open the file in Excel – click Enable Editing and Enable Content and go to the Entities tab:

| A          | utoSa  | re • • • • • • • • • • • • • • • • • • • | '- ▽ 謳 - ₪ ⊘ ∏                   | 1 (1) V               | cda9afca-57de-4d18-9a9a-ebbbe6722df5       | 0_out - Protecte   | d View 👻                         | € Search                 |                 |           | Taylor Berman                 | 10       | - 0         | ×     |
|------------|--------|------------------------------------------|----------------------------------|-----------------------|--------------------------------------------|--------------------|----------------------------------|--------------------------|-----------------|-----------|-------------------------------|----------|-------------|-------|
| File       | 2      | Home Insert Page Layout                  | Formulas Data Rev                | iew View Dev          | eloper Kutools ™ Kutools Plus              | Add-ins H          | elp                              |                          |                 |           |                               | 🖻 Share  | 🖓 Commer    | nts   |
| i          | PRO    | TECTED VIEW Be careful—files from t      | the Internet can contain viruses | Unless you need to ea | dit, it's safer to stay in Protected View. | Enable Editing     |                                  |                          |                 |           |                               |          |             | ×     |
|            |        |                                          |                                  |                       |                                            |                    |                                  |                          |                 |           |                               |          |             |       |
| A          | itoSas |                                          | ᇦᆇᄪᇗᇥᇫᇢ                          | 🔚 🖻 🕁 cda             | 9afca-57de-4d18-9a9a-ebbbe6722df5_0_o      | ut - Excel         | O Search                         |                          |                 |           | Taylor Berman                 | TB EE    | - 0         | ×     |
|            |        |                                          |                                  |                       | eloper Kutools ™ Kutools Plus              |                    |                                  |                          | _               |           | layion bernan                 |          | Commen      | de la |
|            |        |                                          |                                  |                       |                                            |                    |                                  |                          |                 | ∑ AutoΣun |                               |          |             | IS .  |
|            |        |                                          | 12 √ A* A* Ξ Ξ                   |                       |                                            |                    |                                  |                          |                 | Fill ~    |                               |          | 0           |       |
| Past       |        | Format Painter B I U ~                   | 🗄 • 🔷 • 📥 • 📄 🗄                  | 5 E E E E             | Merge & Center ~ \$ ~ % 9 5                | Conditi<br>Formatt | onal Formatas<br>ing Y Table Y S | Cell Inser<br>Styles * * | t Delete Format | 🞸 Clear 🗠 | Sort & Find<br>Filter ~ Selec |          | Sensitivity |       |
|            |        | board Fa Fo                              |                                  | Alignment             | Fa Number                                  | 5                  | Styles                           |                          | Cells           |           | Editing                       | Analysis | Sensitivity | ^     |
| 0          | SECU   | JRITY WARNING Macros have been d         | isabled. Enable Content          |                       |                                            |                    |                                  |                          |                 |           |                               |          |             | ×     |
| B8         |        | $\bullet$ : $\times \checkmark f_{t}$    |                                  |                       |                                            |                    |                                  |                          |                 |           |                               |          |             | ~     |
| : 39       |        | A                                        | В                                | с                     | D                                          | E                  | F                                | G                        | н               | 1.1       | J                             | к        | L           |       |
|            | 1      | iriversa 🕴                               | hod                              |                       |                                            |                    |                                  |                          |                 |           |                               |          |             |       |
| <b>5</b>   | 2      |                                          |                                  |                       |                                            |                    |                                  |                          |                 |           |                               |          |             |       |
| -          | 3      |                                          | These are all read only          | ,                     |                                            |                    |                                  |                          |                 |           |                               |          |             |       |
| _          | 4      | TEMPLATE NAME                            | RS EXCEL                         |                       |                                            |                    |                                  |                          |                 |           |                               |          |             |       |
|            | 5      | TEMPLATE VERSION                         | V1.0                             |                       |                                            |                    |                                  |                          |                 |           |                               |          |             |       |
| <i>8</i> 6 | 6      | MULTI VALUES DELIMITER                   | 11                               |                       |                                            |                    |                                  |                          |                 |           |                               |          |             |       |
|            | 7      | CONTEXT PATH DELIMITER                   | >>                               |                       |                                            |                    |                                  |                          |                 |           |                               |          |             | -11   |
|            | 8      | LEGENDS                                  |                                  |                       |                                            |                    |                                  |                          |                 |           |                               |          |             | -11   |
|            | 9      |                                          |                                  |                       |                                            |                    |                                  |                          |                 |           |                               |          |             | -11   |
|            |        | Туре                                     |                                  |                       |                                            |                    |                                  |                          |                 |           |                               |          |             | - 1   |
|            |        | SYSTEM/RELATIONSHIPS                     | COLLECTION                       |                       | MANDATORY COLLECTION                       |                    |                                  |                          |                 |           |                               |          |             | - 1   |
|            |        | GLOBAL                                   |                                  |                       | MANDATORY COLLECTION                       |                    |                                  |                          |                 |           |                               |          |             | -11   |
|            |        | GLOBAL ENHANCER                          | COLLECTION                       |                       | MANDATORY COLLECTION                       |                    |                                  |                          |                 |           |                               |          |             | -11   |
|            |        | CONTEXT                                  | COLLECTION                       |                       | MANDATORY COLLECTION                       |                    |                                  |                          |                 |           |                               |          |             | - 1   |
|            |        | CONTEXT ENHANCER                         | COLLECTION                       | MANDATORY             | MANDATORY COLLECTION                       |                    |                                  |                          |                 |           |                               |          |             | -     |
|            | 16     |                                          |                                  |                       |                                            |                    |                                  |                          |                 |           |                               |          |             |       |
| 57         | 17     |                                          |                                  |                       |                                            |                    |                                  |                          |                 |           |                               |          |             | -     |
|            | 18     |                                          |                                  |                       |                                            |                    |                                  |                          |                 |           |                               |          |             |       |
| ø          | -      | Help Entities Rel                        | ationships (+)                   |                       |                                            |                    | 1                                | t                        |                 |           |                               |          |             | Þ     |

## **STEP 2: FILL IN MANDATORY VENDOR ATTRIBUTES**

#### Mandatory Vendor Attributes

The following attributes are mandatory – you must fill out these attributes accurately for PIM to accept the upload and for the Merchant to be able to cut a purchase order. See Appendix I for a detailed, column-by-column explanation of accurate data entry.

- Type •
- PIM Hierarchy •
- UPC/EAN •
- Vendor Name •
- Vendor Article Name
- Buyer Group •
- Vendor Cost Price •
- Cost Price Currency
- Vendor MSRP (CAD)
- Consumer Lifestage Code •
- Country of Origin •
- Item Is A Set •
- Number of Items in Set\*
- Article Length
- Article Width
- Article Height
- Consumer Package Length

- Consumer Package Width
- Consumer Package Height
- Article & Package Measurement Unit •
- Article Weight •
- Consumer Package Weight
- Article/Package Weight Unit •
- Vendor Master Carton Quantity •
- Master Carton Length •
- Master Carton Width •
- Master Carton Height •
- Master Carton Measurement Unit
- Master Carton Weight
- Master Carton Weight Unit •
- Has An Inner Carton? •
- Vendor Inner Carton Quantity\*\*
- Vendor Drop Ship
- Minimum Age\*\*\*\*
- Maximum Age\*\*\*\*

\*Mandatory if Item Is A Set is TRUE

\*\*Mandatory if Has An Inner Carton? Is TRUE

\*\*\*Mandatory if Consumer Lifestage Code is BABY & KIDS or ADULT

#### Mandatory US Attributes

If your products are to be sold in our US store, you must also add the US attributes.

- Vendor Short Item Name US •
- Kiosk Item Name US
- Kiosk Product Description US
- Vendor MSRP US

#### Mandatory Online Enrichment Attributes

For your product to be sold on Indigo.ca, you must fill out the Mandatory Online Enrichment Attributes.

- Core Online Product Name •
- Online Product Description English CA
- Online French Item Name •
- Online Product Description French CA

For Drop Ship products, these attributes (and images) are mandatory to send the articles for merchant approval. For DC only, online enrichment can be added at a later time, but must be added at least two weeks before the products land in our Online DC.

### **STEP 3: UPLOAD FILE TO PIM**

1. Click  $\mathbb{Q}$  Search > Search Thing Domain:

| :             | <b>Indigo</b> PIM       |                            | Q <1m                                    | 🗹 🥐 🌲 🚯 indigovendor1 /                          | Admin 🔻 |
|---------------|-------------------------|----------------------------|------------------------------------------|--------------------------------------------------|---------|
| 4             | Home                    |                            |                                          |                                                  |         |
|               | My To-Do's<br>All tasks | •                          |                                          | Last refreshed 1 minute ago 🧲                    | 3 22    |
| Q<br><b>B</b> | Search                  | Online Enrichment Workflow | Article Update Workflow Update Display U | 3<br>Display Unit Created by Vence<br>More detai |         |

2. Select the upload arrow  $\overline{\mathbf{A}}$  from the Search Screen:

| : | Indigo PIM                                    |                                          | Q 📶 🗹         | ? 🌲 i ind            | ligovendor1 Admin 🔻 |
|---|-----------------------------------------------|------------------------------------------|---------------|----------------------|---------------------|
| 4 | Search Thing Domain -                         |                                          | Ay E          | English - United Sta | tes - 🗴 - 🗙         |
|   | Q Search 💿 🍸 Filter 🔻                         | Type: Article                            |               |                      |                     |
|   | show "Article" sorted by Modified On desc Las | t refreshed now 1 - 50 / 124 🗹 Actions 🔻 | Ľ₿¥.          | - C Default          | ▼ Tabular ▼         |
| Q | Thumbnail UPC/EAN                             | Vendor Vendor Article Na.                | PIM Hierarchy | Brand                | Buyer Group         |

3. Click Upload File to browse and select the file to upload, or drag and drop the file from your computer:

| Upload Bulk Entities |                       |             | ×    |
|----------------------|-----------------------|-------------|------|
|                      | • Upload file         | 2<br>Finish | Next |
|                      | Download a            | template    |      |
|                      | Drag & Drop<br>Upload | files here  |      |

4. Click Show Task Details:

| Upload Bulk Entities                                                             | × |
|----------------------------------------------------------------------------------|---|
| • Upload file Finish                                                             |   |
| Entities are created/updated using the uploaded file                             |   |
| View the task status b7729e24-c821-4f18-b217-3c1d6459c9e6 in 'Task Details' page |   |
| Finish & Close Upload more entities Show task details                            |   |

5. Click Refresh 💭 if it is still Processing – you may need to refresh multiple times. Once the Upload is complete, the Processing Details should say Success and the Sub-details should say Create:

| :      | Indigo PIM                                                                          |                                                                                |                                                                                        | Q 💷 🗹 ?                                            | 🌲 🤖 indigovendor1 Admin 🔻 |
|--------|-------------------------------------------------------------------------------------|--------------------------------------------------------------------------------|----------------------------------------------------------------------------------------|----------------------------------------------------|---------------------------|
| 4      | Task Detail Entity Data                                                             | Imports Completed                                                              |                                                                                        |                                                    | - x                       |
| €<br>2 | File Name<br>documentation test upload.xlsm<br>Start Time<br>04/08/2021 01:51:13 PM | Task ID<br>b7729e24-c821-4f18-b217-3c1d6<br>End Time<br>04/08/2021 01:51:17 PM | Profile Name<br>sys_import_data_excel_ui_task_b<br>Submitted by<br>indigovendor1 Admin | Task Status<br>Completed<br>Total Records<br>6     | ± ©                       |
| 9      | Summary Success Detail Errors/Me                                                    | essages Related Tasks 💌                                                        |                                                                                        |                                                    |                           |
|        | Processing Details Success (6) Processing (0) Error (0) Ignore (0)                  | Sub-details  Create (6)  Update (0)  Delete (0)  No Change (0)                 | 100%                                                                                   | Related Tasks<br>Parent Tasks<br>(0)<br>(0)<br>(0) | riid Tasks<br>)-          |

**Note:** If you clicked Finish & Close instead of Show task details, you can still look at the Detail through Task Status. Click on the Task Status icon **1** from the Top Bar menu, select "<u>Entity Data Imports</u>" from the Type dropdown, and click View Details to view the Task Detail page:

|                     |                                    | Q 📶 🗹 ?                                      | 🗼 i A indigovendor1 Admin 🔻               |
|---------------------|------------------------------------|----------------------------------------------|-------------------------------------------|
| Task St             | atus                               |                                              | Last refreshed now 🞜 🗙                    |
| Type<br>Entity Data | Imports                            | Status                                       | From Last<br>▼ 7 Days ▼                   |
| Q Search            |                                    |                                              |                                           |
|                     |                                    |                                              | 1-1/1                                     |
| ×                   | documentation test up<br>COMPLETED | 04/08/2021 01:51:13<br>Total 6 record(s) sub | indigovendor1@riversand.c<br>View Details |

#### **STEP 4: SEND FOR MERCHANT APPROVAL**

1. On the **Home** page, click Refresh 💭 on the My To-Do's task window. The number of articles you created should appear in the Created by Vendor Workflow. Click **More details** in the Article Creation workflow step:

| ŧ | <b>Indigo</b> PIM                           |                               | Q 📶 🗹                  | ? 🔔 i A indigovendor1 Admin 🔻 |
|---|---------------------------------------------|-------------------------------|------------------------|-------------------------------|
| 4 | Home                                        |                               |                        |                               |
| 1 | My To-Do's                                  |                               |                        | Last refreshed 1 minute ago   |
|   | All tasks 👻                                 |                               |                        | _                             |
| Q | Created by Vendor Online Enrichment Workfle | w Article Update Workflow Upd | date Display Unit Disp | lay Unit Created by Vendor    |
| 8 | 53 Article Creation                         |                               |                        | More details »                |
|   | 9 Rework                                    |                               |                        | More details »                |

2. Click on Ready for transition:

| ÷             | Indigo PIM                                                                                           | Q <1m 🗹 ? 🌲 🕼 indigovendor1 A                                                            | Admin 🔻 |
|---------------|----------------------------------------------------------------------------------------------------|------------------------------------------------------------------------------------------|---------|
| 4             | Home                                                                                                 |                                                                                          |         |
| •             | My To-Do's<br>All tasks                                                                              | Last refreshed 2 minutes ago 🗧                                                           | 2 23    |
| Q<br><b>B</b> | 62<br>Created by Vendor Online Enrichment W                                                          | 4<br>Vorkflow Article Update Workflow Update Display Unit Display Unit Created by Vendor | [       |
|               | 53         Article Creation           25         Ready for transition           28         Mandatory | Hide detail                                                                              | s »     |

**Note:** If there are articles under Mandatory Vendor Attributes, it means that one or more of the Mandatory Vendor Attributes are missing or the data is formatted incorrectly. See Appendix III – Troubleshooting Mandatory Vendor Attributes for more details on how to find and correct these errors. Once corrected, the Articles will show up under Ready for transition and you can continue with the next steps.

3. Select the Articles and click Actions > Workflow Transition:

| ļ        | ndigo pim                    |                    |                    |    |                     | Q <1m     | 9 🗹     | 🔔 i Aindigovendor 1 Adr | min 🔻 |
|----------|------------------------------|--------------------|--------------------|----|---------------------|-----------|---------|-------------------------|-------|
| Sea      | arch Thing Dom               | nain 🔻 🛛 Reset     |                    |    |                     |           | English | - United States 👻 🏟 -   | - ×   |
| Q, Sea   | arch 💿                       | ▼ Filter ▼         | Type: Article      |    | T UPC/EAN           |           |         |                         |       |
|          | Article" pending Article Cro | eatio Last refresh | ed now 21 selected | 1  | - 21 / 21 🗹 Actions | Сĝ        | ∓ ±• p  | Default 🔻 Tabular       | •     |
|          | Thumbnail                    | UPC/EAN 🚖          | Vendor             | Ve | BASIC               | rarchy    | Brand   | Buyer Group             | Onli  |
|          |                              | 2413416354175      | 710674-MELISS      | af | Сору                | ararchy>> |         | Agendas & Calen         |       |
|          | A 🔊                          | 2413416354205      | 710674-MELISS      | as | Paste<br>Snapshots  | erarchy>> | #####   | Agendas & Calen         | fg    |
| <        | A                            | 2413416354229      | 710674-MELISS      | sc | Compare             | erarchy>> | (re)zip | Agendas & Calen         | fg    |
| <        |                              | 2413416354236      | 710674-MELISS      | ac | Clone               | ararchy>> | #####   | Agendas & Calen         | fd    |
|          |                              | 2545456455120      | 710674-MELISS      | CS | ASSIGNMENTS         | erarchy>> |         | Agendas & Calen         |       |
| ✓        | A 🔊                          | 3564123500009      | 710674-MELISS      | Τe | Release Task        | erarchy>> |         | Cards & Wrap - R        |       |
| <b>~</b> |                              | 444444444413       | 714664-MOLESK      | Τe | Reassign Task       | erarchy>> | LEGO®   | Creativity - Winni      | Te    |
| ✓        |                              | 444444444420       | 714664-MOLESK      | Τe | TRANSITIONS         | ararchy>> | LEGO®   | Creativity - Winni      | Tŧ    |
|          | A                            | 444444444437       | 714664-MOLESK      | Τe | Workflow Transition |           | LEG0®   | Creativity - Winni      | Te    |

4. Click Send for Merchant Approval:

| Workflow Transition - Created by Vendor - Article Creation - 21 entities |             | ×                         |
|--------------------------------------------------------------------------|-------------|---------------------------|
| Workflow Transition                                                      | 2<br>Finish | Next                      |
|                                                                          | S           | end for Merchant Approval |
| Add a comment                                                            |             |                           |

Note: You can Add a comment if you would like to, but it is not necessary.

**Note:** If you transition less than 15 articles, the messages should say **"Workflow" success** – if you are transitioning more than 15 articles, it will ask you if you want to Finish & Close or Show Task Details. You can Finish & Close – if you followed the steps above, the articles should all transition successfully.

| Workflow Transition - Created by Vendor - Article Creation - 1 entities |                     |         |                    |              |
|-------------------------------------------------------------------------|---------------------|---------|--------------------|--------------|
|                                                                         | Workflow Transition |         | Finish             |              |
| IDENTIFIER                                                              | NAME                | DETAILS | Message            | nish & Close |
| 44444444413                                                             | 44444444413         |         | "Workflow" success |              |

## **APPENDIX I: ACCURATE DATA ENTRY**

| Legend: Mandatory   | Mandatory - Conditional                        | Optional                                                                                                    | Mandatory for US                                                                                                    | Mandatory for Drop Ship                                                                                                    |  |
|---------------------|------------------------------------------------|----------------------------------------------------------------------------------------------------|----------------------------------------------------------------------------------------------------|----------------------------------------------------------------------------------------------------|--|
| Column Name         | D                                              | Data Entry Instructions                                                                                                    |                                                                                                    |                                                                                                    |  |
| Action              | Le                                             | ave blank                                                                                                    | <                                                                                                    |                                                                                                    |  |
| Туре                | Se                                             | lect "artic                                                                                                    | le" from the dro                                                                                                    | p-down                                                                                                    |  |
| ID                  | Le                                             | ave blank                                                                                                    | (                                                                                                    |                                                                                                    |  |
| Name                | Le                                             | ave blank                                                                                                    |                                                                                                    |                                                                                                    |  |
| PIM Hierarchy       | NC<br>dr                                       | DTE: The Pl<br>opdown v                                                                                                    | IM Hierarchy val<br>vill be determine                                                                                                    | rchy for the product.<br>Ues available in the<br>ed by the ones you<br>the template from PIM.                                |  |
| UPC/EAN             | nu<br>er<br>ind<br>nu<br>sp<br>cc<br>led<br>UF | mber for the consure the consure the consumer of the constraint of the constraint of | the barcode of the<br>column is formation<br>spaces or dashed<br>you paste your U<br>thand the field is<br>perrors when you to<br>on if they are part | PCs from a different<br>formatted incorrectly, it<br>upload. Please include<br>of the valid 12 digit<br>Ns, you can get them |  |
| Vendor Name         | yc                                             | Select your vendor name from dropdown. If your Vendor Name does not appear in the drop-down list, please email <u>PIM@indigo.ca</u> .                                                                                                    |                                                                                                    |                                                                                                    |  |
| Vendor Article Name | Thi<br>ap                                      | The name of the article - maximum 40 characters.<br>This is used internally and is not the name that will<br>appear online. Please include colour & size<br>variations in the names when applicable.                                                                                                    |                                                                                                    |                                                                                                    |  |
| Buyer Group         | If y<br>cc                                     | ou are ur                                                                                                    | nsure of the buye<br>Ir Indigo buyer -                                                                                                    | up from the dropdown.<br>er group, please<br>they will tell you which                                                        |  |
| Market              |                                                | Leave blank – this is a read-only field for vendors, and the merchant will input this.                                                                                                    |                                                                                                    |                                                                                                    |  |
| Vendor Cost Price   | pri<br>NC                                      | ice for the<br>DT enter c                                                                                                    | item excluding                                                                                                    | the planned purchase<br>the landing cost. DO<br>(\$, £, €). Price values<br>mal places.                                      |  |
| Cost Price Currency |                                                | Select the currency of the cost price from the dropdown.                                                                                                    |                                                                                                    |                                                                                                    |  |
| Vendor MSRP (CAD)   |                                                | ter sugge<br>o decimo                                                                                                    |                                                                                                    | in Canadian Dollars to                                                                                                    |  |

| Consumer Lifestage Code      | Select from the dropdown the appropriate<br>Consumer Lifestage Code:<br>BABY & KIDS, ADULT or Other (Age Optional)<br>NOTE: For items with a BABY & KIDS or ADULT<br>Consumer Lifestage Code, Minimum Age and<br>Maximum Age attributes under 5C-Product<br>Characteristics are mandatory. |
|------------------------------|----------------------------------------------------------------------------------------------------|
| Brand                        | Select your brand - if it's not in the dropdown, select<br>#####, and notify your merchant - they will submit<br>a request to the PIM team to have the Brand name<br>added to the system. Your Merchant will update<br>the Brand name in PIM once it has been added.                       |
| Sub Brand                    | Select if applicable.                                                                                                    |
| Manufacturer's Part Number   | A unique identification number for the item,<br>separate from UPC or EAN. This identification<br>number will be included on purchase orders when<br>provided - Enter your manufacturing number for the<br>article if you require it for Purchase Orders                                    |
| Country of Origin            | Select country of origin from the dropdown - this is where the item is manufactured                                                                                                    |
| Handling Indicator           | Field used in SAP integration to communicate<br>special handling instructions for the item to the<br>logistics team. Select special handling indicator<br>from the list of values if applicable.                                                                                           |
| HS Code Canada               | Harmonized System code value for the item<br>required for importing into Canada. Select the<br>desired Canadian HS Code from the list of values.                                                                                                    |
| Item is a Set                | Indicates that this article is a set of items intended<br>to be sold together as a single article (for example,<br>a set of 4 bowls). This field is intended to inform the<br>online customer and the Indigo logistics team<br>picking the product at our DCs - select TRUE or<br>FALSE    |
| Number of Items in Set       | If Item is a Set it TRUE, enter the number of items in<br>the set. If FALSE leave blank (NOTE: previously there<br>was a bug in this field that required loading a "0" –<br>this has been fixed!).                                                                                         |
| Vendor Short Item Name US    | The name of the article - max 30 characters                                                                                                    |
| Kiosk Item Name US           | The name of the article to appear on the Kiosk in<br>the US stores (equivalent to Core Online Item<br>Name) - use American spelling                                                                                                    |
| Kiosk Product Description US | Product description to appear on the Kiosk in the<br>US stores (equivalent to Online Product Description -<br>English) - use American spelling                                                                                                    |
| Vendor MSRP US               | Enter suggested retail price in USD to two decimal places                                                                                                    |

|                                    | 1                                                                                                    |
|------------------------------------|----------------------------------------------------------------------------------------------------|
| HS Code US                         | Harmonized Systems code value for the item<br>required for importing into the USA. Select the<br>desired US HS Code from the list of values.    |
| Article Length                     | Enter the numerical value of the length of the item in inches or centimeters with 2 decimal places.                                             |
| Article Width                      | Enter the numerical value of the width of the item in inches or centimeters with 2 decimal places.                                              |
| Article Height                     | Enter the numerical value of the height of the item in inches or centimeters with 2 decimal places.                                             |
| Consumer Package Length            | Length of a single item in its packaged state. For<br>soft goods this would be the "Defined" state as used<br>by GS1.                           |
| Consumer Package Width             | Width of a single item in its packaged state. For soft goods this would be the "Defined" state as used by GS1.                                  |
| Consumer Package Height            | Height of a single item in its packaged state. For soft goods this would be the "Defined" state as used by GS1.                                 |
| Article & Package Measurement Unit | Select from the list of values the appropriate Item<br>and consumer package measurement unit - inches<br>or centimeters                         |
| Article Weight                     | Enter the numerical value of the weight of the item with 2 decimal places.                                                                      |
| Consumer Package Weight            | Enter the numerical value of the consumer package with 2 decimal places.                                                                        |
| Article/Package Weight Unit        | Select from the list of values the appropriate Item<br>Weight unit - grams, kilograms, pounds or ounces                                         |
| Vendor Master Carton Qty           | The Master Carton Quantity indicates the number<br>of units of the sellable article that are packaged in<br>the Master Carton for distribution. |
| Master Carton Length               | Enter the length of the master carton in inches or centimeters with 2 decimal places.                                                           |
| Master Carton Width                | Enter the width of the master carton in inches or centimeters with 2 decimal places.                                                            |
| Master Carton Height               | Enter the height of the master carton in inches or centimeters with 2 decimal places.                                                           |
| Master Carton Measurement Unit     | Select from the list of values the appropriate master carton measurement unit - inches or centimeters                                           |
| Master Carton Weight               | Enter the numerical value of the weight of the master carton with 2 decimal places                                                              |
| Master Carton Weight Unit          | Select from the list of values the appropriate Item<br>Weight unit - grams, kilograms, pounds or ounces                                         |
|                                    |                                                                                                    |

| 1                                                                                                    |
|----------------------------------------------------------------------------------------------------|
| Indicates if the Master Carton also contain smaller<br>Inner Cartons of the item - Select TRUE if the Master<br>Carton contains Inner Cartons of the item. Select<br>FALSE otherwise. When TRUE is selected the Vendor<br>Inner Carton Qty must also be completed                                                                                                    |
| The Inner Carton Quantity indicates the number of<br>units of the sellable article packed in the Inner<br>Carton. The Inner Carton Quantity is only relevant if<br>the Master Carton is subdivided into inner cartons<br>containing 2 or more units of the sellable article If<br>the field "Has Inner Carton" is selected as TRUE then<br>an Inner Carton Quantity must be provided for<br>values greater than or equal to 2 units. Enter the<br>quantity of individual sellable units of the item<br>contained in each Inner Carton. The Inner Carton<br>Quantity should be divisible into the Master Carton<br>Quantity. If FALSE then leave the field blank. |
| Leave blank – this is a read-only field for vendors, and the onboarder will input this.                                                                                                    |
| Leave blank – this is a read-only field for vendors<br>and will be copied over from the Vendor Drop Ship<br>field.                                                                                                    |
| Select to indicate whether your products are Drop<br>Ship only, DC only, or Drop Ship and DC.                                                                                                    |
| The English language name of the item to be<br>displayed in on the online channel, store kiosk and<br>item page in Canada                                                                                                    |
| The French language name of the item to be<br>displayed in online channel, kiosk and item page in<br>Canada                                                                                                    |
| English Online and Kiosk product description in Canada                                                                                                    |
| French Online and Kiosk product description in<br>Canada                                                                                                    |
| Leave blank – this is a read-only field for vendors.                                                                                                    |
| Most attributes in this section are based on selected<br>PIM Hierarchy. They are generally used if the<br>product is a variant - i.e. comes in different<br>colours/sizes/scents/flavours/styles. If these fields do<br>not apply to your products, leave them blank. If<br>they do apply to your product, enter/select<br>appropriate value.                                                                                                    |
| Mandatory if Consumer Lifestage Code is BABY & KIDS or ADULT. Enter the recommended Minimum and Maximum ages for your product.                                                                                                    |
| Leave blank – this is an internal field that indicates<br>when the item was first created in PIM. For new<br>articles, it must be left blank or will cause an upload<br>error.                                                                                                    |
|                                                                                                    |

# **APPENDIX II: UPLOAD IMAGES**

If your article will be sold online, you must provide images at least two weeks before the product arrives in our DC. PIM can accept up to 9 images per item.

Please be sure that all of your image files meet the following Image Criteria before uploading:

- File Naming Convention: UPC\_#.jpg
- Images **must** be named this way in order to automatically associate with the UPC the number indicates the order that the images will appear on the item page on the website. Example:
  - **882709347845\_1.**jpg (primary image will appear in search results and as the main image on the item page)
  - o **882709347845\_2**.jpg
  - o 882709347845\_3.jpg
  - o Etc.
- Minimum Size: 800x800px
- Minimum Resolution 72 dpi
- Image Ratio between 1:1 to 1:1.6863
- Maximum 9 images per article
- File Extension: .png, .jpg, or .gif

#### To upload images:

Click on the Lightning Bolt (Quick Actions menu), and click Upload Assets:

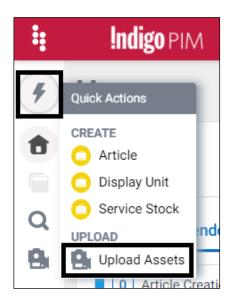

#### **APPENDIX III: TROUBLESHOOT MANDATORY VENDOR ATTRIBUTES**

If your newly created articles are showing under Mandatory Vendor Attributes, of if they are failing the workflow transition, you will need to fix them before you can send them for merchant approval.

1. Click **More details** in the Article Creation workflow step in the Created by Vendor workflow:

| 4 | Indigo PIM                              |                              | Q 💶                 | <b>()</b> | 🔔 🚺 indigovendor1 Admin 👻 |
|---|-----------------------------------------|------------------------------|---------------------|-----------|---------------------------|
| 4 | Home                                    |                              |                     |           |                           |
| • | My To-Do's                              |                              |                     | Last      | t refreshed 1 minute ago  |
|   | All tasks 🗸                             |                              |                     |           | _                         |
| Q | Created by Vendor Online Enrichment Wor | flow Article Update Workflow | Update Display Unit | Display U | nit Created by Vendor     |
| 8 | 53 Article Creation                     |                              |                     |           | More details »            |
|   | 9 Rework                                |                              |                     |           | More details »            |

#### 2. Click Mandatory Vendor Attributes:

| ŧ                   | Indigo PIM                                                                               |                       | ٥                   | <1m        | <b>⊠ ?</b> | 🌲 🙋  | indigovendo   | r1 Admin 🤻 | - |
|---------------------|------------------------------------------------------------------------------------------|-----------------------|---------------------|------------|------------|------|---------------|------------|---|
| 4                   | Home                                                                                     |                       |                     |            |            |      |               |            |   |
| <ul><li>↑</li></ul> | My To-Do's<br>All tasks                                                                  |                       |                     |            |            | Last | refreshed now | g x        |   |
| Q                   | Created by Vendor Online Enrichment Workflow Article Update Workflo                      | w Update Display Unit | t Display Unit Crea | ted by Ven | dor        |      |               |            |   |
| 9                   | 52     Article Creation       24 Ready for transition     28 Mandatory Vendor Attributes |                       |                     |            |            |      | Hide de       | etails »   |   |

3. Click on a UPC to take you to the Manage Article page:

| ŧ | Indigo!          | PIM                 |                        |                         |                    |                   |             | Q 📶 🗹               | ? 🌲 i A indigovendor1 Admin 🔻 |
|---|------------------|---------------------|------------------------|-------------------------|--------------------|-------------------|-------------|---------------------|-------------------------------|
| 4 | Search           | 1 Thing Dom         | nain 👻 🛛 Reset         |                         |                    |                   |             | Ng E                | nglish - United States 👻 🖨 🗙  |
| • | Q Search         |                     | S Filter               | ▼ Type: Article         | · Į                | UPC/EAN           |             |                     |                               |
|   | show "Article" ; | pending Article Cre | eation in Created by V | endor sorted by Modifie | ed On desc and M L | ast refreshed now | 1 - 28 / 28 | 🗹 Actions 🔻 🗹 😰 🕋 보 | ▼ 🛱   Default 👻   Tabular 👻   |
| Q | -                | Thumbnail           | UPC/EAN                | Vendor                  | Vendor Article Na  | PIM Hierarchy     | Brand       | Buyer Group On      | line Item Name Modified On 🝦  |
|   |                  | $\approx$           | 882709537519           | 710674-MELISS           | BUFFALO CHECK      | PIM Hierarchy>>   |             | Agendas & Calen     | 04/08/2021 09:5               |
| 8 |                  | 2                   | 848404142243           | 714664-MOLESK           | TEST for JIRA      | PIM Hierarchy>>   | #####       | Agendas & Calen     | 03/11/2021 12:3               |
|   |                  |                     | 2154121451215          | 710674-MELISS           | Test Article       | PIM Hierarchy>>   |             | Agendas & Calen     | 02/09/2021 04:5               |

4. On the Summary tab, click on **Mandatory Vendor Attributes** from the **Things I need to fix** list – this will open a tab with the Mandatory Vendor Attributes:

| 😫 Indigo PIM                                                                                                    |                                                                                                    | 🔍 < m 🗹 😗 🌲 🕼 indigovendor1 Admin 🔻                                                                                                    |
|----------------------------------------------------------------------------------------------------|----------------------------------------------------------------------------------------------------|----------------------------------------------------------------------------------------------------|
| Manage Article      848404142243                                                                                                    |                                                                                                    | 📓 English - United S 👻 🖨 🗙                                                                                                    |
| Image: State of the state of the state o | Vendor Article Name  TEST for JIRA                                                                                                    | <u>(69</u> ) <b>₹ ± - 5</b>                                                                                                    |
| Summary Product US Item and Carton Onl                                                                                                    | ine Actions Relationships 🔻 Assets 💌 Entit                                                                                                    | y Network Workflow Recent Activity                                                                                                    |
| <ul> <li>Things I need to fix</li> <li>Created by Vendor</li> <li>Mandatory Vendor Attributes</li> <li>General</li> <li>Article must have between 1 - 9 images</li> </ul>                                                                                                    | Image: Second system     Image: Second system       Image: Second system     Image: Second system       Image: Second system     Ima | Luct Group (0) * Sell With (0) My workflows Active workfl<br>• Created by Vendor<br>Workflow started at 02/19/2021 12:53:00<br>PM<br>(3) Sent to SAP/TWR |
| <ul> <li>Article must have between 1 - 9 mages</li> <li>Article Not in Fault State</li> <li>Image Does Not Meet Minimum Criterion</li> </ul>                                                                                                    |                                                                                                    | Rework                                                                                                    |
| <ul> <li>Image Order Cannot Have Duplicate Values</li> <li>Image Order is Invalid</li> </ul>                                                                                                    | Assets                                                                                                    | C : Merchant Approval                                                                                                    |
| <ul> <li>Mandatory Attributes for Update by Vendor </li> <li>Mandatory Online Enrichment Attributes by Vend</li> <li>Mandatory Vendor Attributes for Rework </li> </ul>                                                                                                    | or                                                                                                    | Generic La Unassigned<br>butes (0) Add a comment                                                                                                    |
| <ul> <li>Update: Article must have between 1 - 9 images</li> <li>Update: Image Does Not Meet Minimum Criterion</li> </ul>                                                                                                    | 0                                                                                                    | Send for Merchant Approval                                                                                                    |
| Update: Image Order Cannot Have Duplicate Value                                                                                                    | Indigo PIM :: Release 2021 R1 :: Power                                                                                                    | d by triversand                                                                                                    |

5. You will see error messages for the attributes that are missing or invalid. Correct them and then click save:

| ij | Indigo PIM                                                                      | Q d 🗹 🕜 🌲 🚯 indigove                                                                                                    | endor1Admin 🔻 |
|----|---------------------------------------------------------------------------------|----------------------------------------------------------------------------------------------------|---------------|
| 4  | Manage Article   848404142243                                                   | 🔄 English - Unite                                                                                                    | × 🕸 - x       |
| ŧ  | PIM Hierarchy  Vendor Article Name Journals, Notebooks, & A Vendor Article Name | e 0 💿 🖍 1                                                                                                    | ±• 0          |
|    | Summary Product US Item and Carton Online Acti                                  | ions Relationships • Assets • Entity Network Mandatory Vendor Att x                                                                                                    |               |
| Q  | ▼ 1E-Product Details                                                            |                                                                                                    | Save          |
|    | PIM Hierarchy ①<br>Journals, Notebooks, & Agendas                               | Consumer Lifestage C Country of Origin Country of Origin Countr | 1             |
|    | Journais, Notebooks, & Agendas 🗙 🕞                                              |                                                                                                    | •             |
|    | Item is a Set 🕕                                                                 | Number of items in Set 0                                                                                                    |               |
|    | TRUE FALSE                                                                      | 0<br>Value must be greater than or equal to 2 1                                                                                                    |               |
|    |                                                                                 |                                                                                                    |               |
|    |                                                                                 |                                                                                                    |               |
|    | Indigo                                                                          | o PIM :: Release 2021 R1 :: Powered by irrversand                                                                                                    |               |

**Note:** In this instance, the fix would be to clear the 0 from the Number of items in Set field, by hovering over it and clicking the "x"

| Number of items in Set 🕕                     |      |             |
|----------------------------------------------|------|-------------|
| 0                                            | ×    |             |
| Value must be greater than or equal to 2 and | le 1 | Clear value |

**Note:** After you save, the error message may still appear underneath the fixed attributes. This is normal! The Refresh button in the top right will flash red after a few seconds - *Click* it and the error message should be gone.

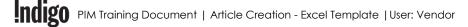

6. Go back to the Summary tab and the Mandatory Vendor Attributes should now have a green check mark and you can Send for Merchant Approval:

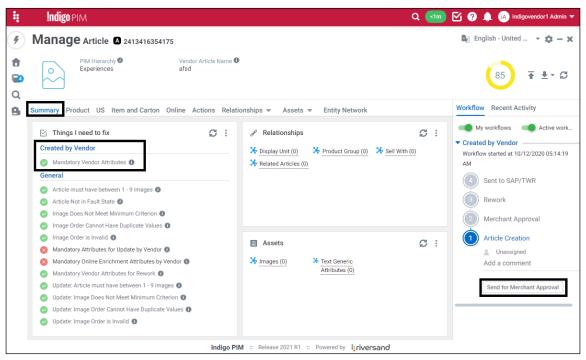

**Note:** Do not worry about the conditions that are under General – you will not be able to correct them – the only condition that matters in the initial Article Creation stage is the **Mandatory Vendor Attributes** under the Created by Vendor heading.

**Note:** You can send the articles individually after making corrections by clicking the Send for Merchant Approval button in the workflow section of the manage article page, or you can make corrections to all articles and then transition them all together by following Step 4: Send for Merchant Approval, which begins on <u>page 11</u>.